## Steps

Create Enterprise Application based on template "CheckPoint Remote Access VPN"

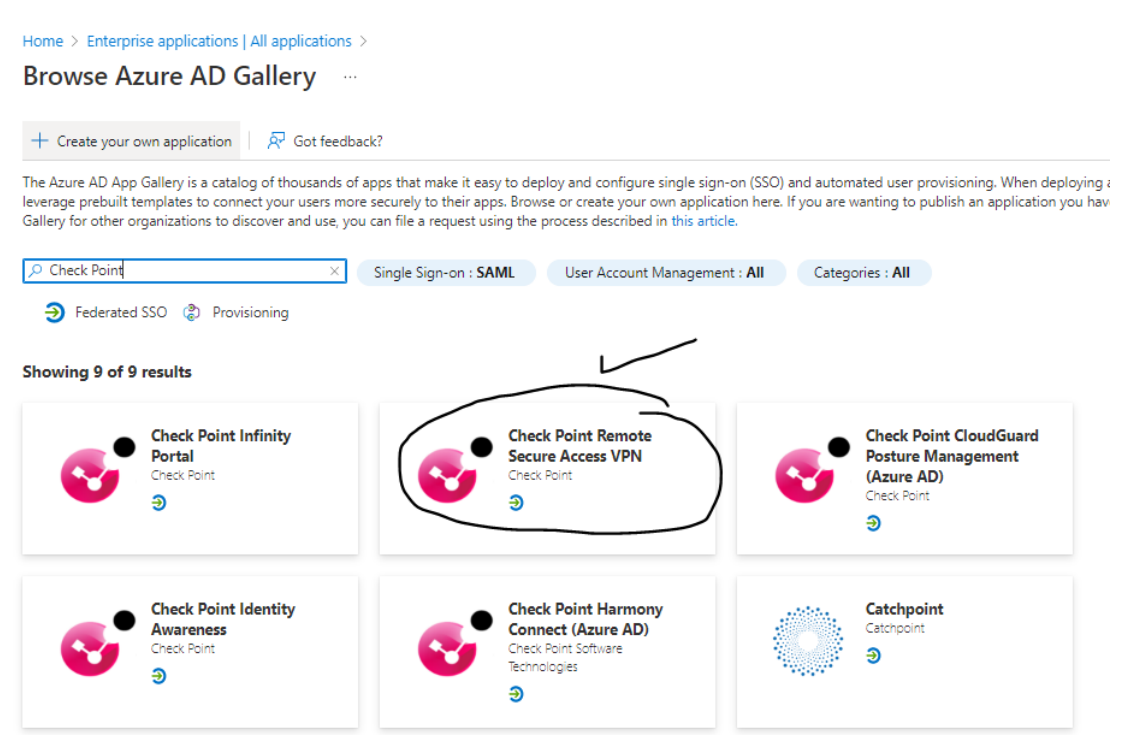

- 1) Assign group "xxx" with users
- 2) Set up single sign on
	- a. Identifier (Entity ID) (copy from new Identity Provider) b. Reply URL (copy from new Identity Provider)
- 3) Download "Federation Metadata XML"
- 4) Upload "Federation Metadata XML" in new identity provider
- 5) Click OK and result is two errors

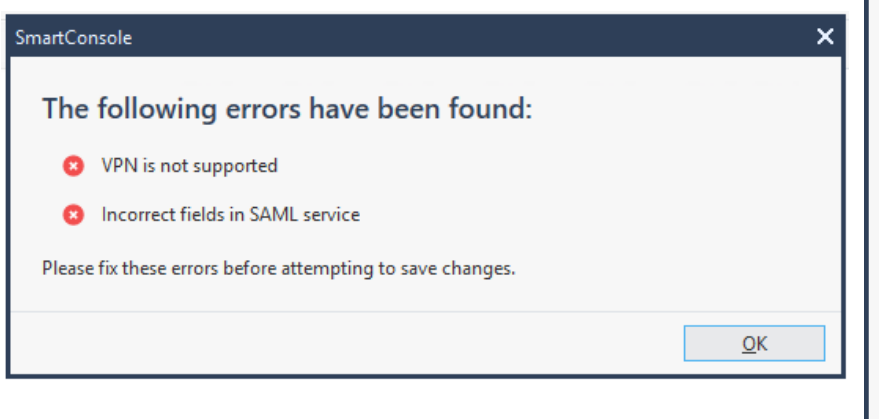

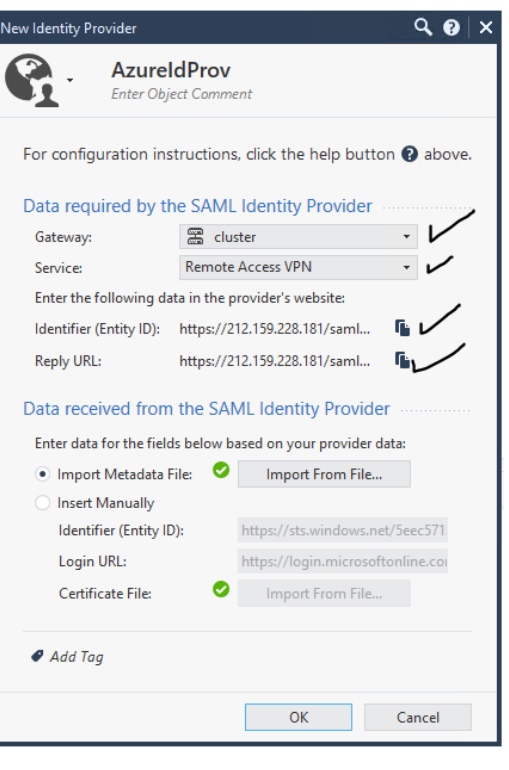